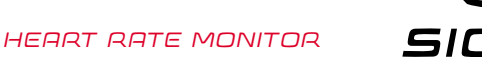

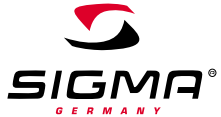

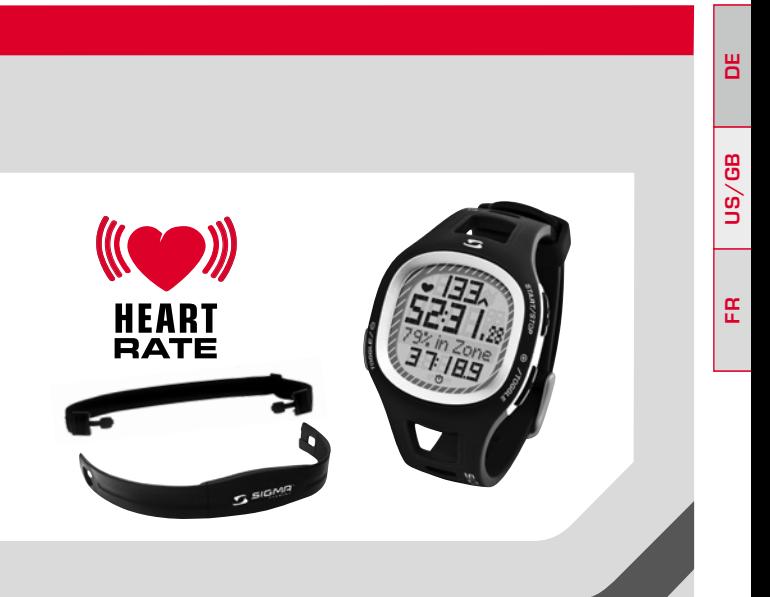

# **PC 10.11**

DEUTSCH ENGLISH FRANÇAIS

## **INHALT**

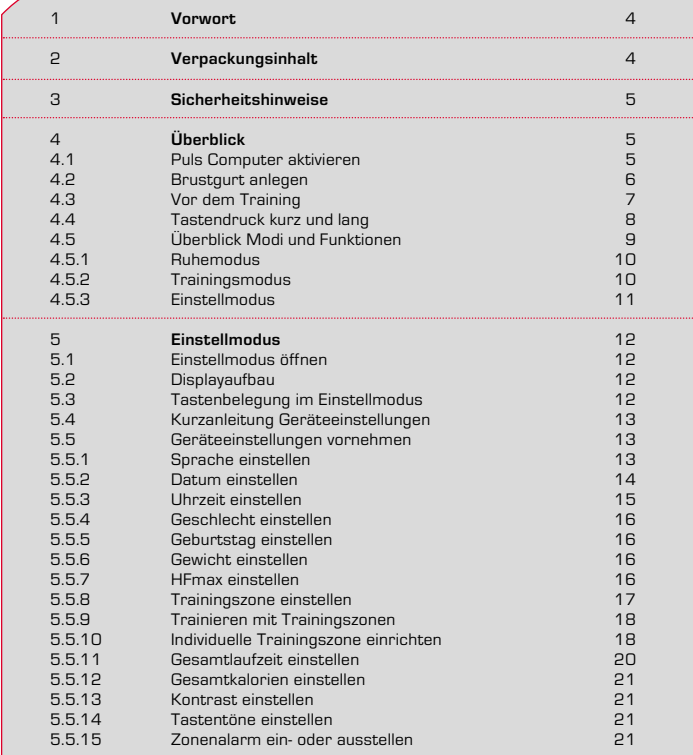

## **INHALT**

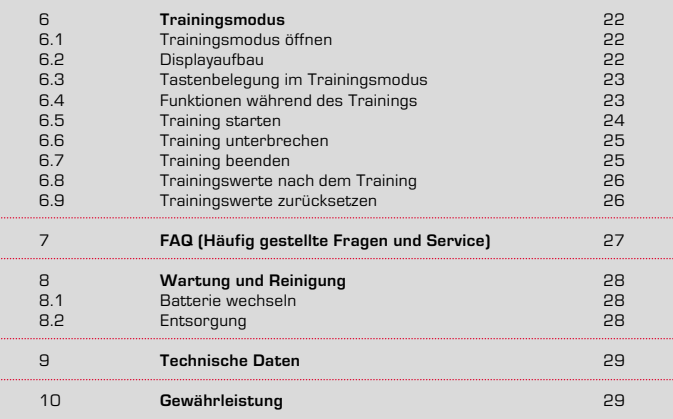

**DE**

## **1 VORWORT**

Herzlichen Glückwunsch, dass Sie sich für einen Puls Computer aus dem Hause SIGMA SPORT® entschieden haben. Ihr neuer Puls Computer wird Ihnen jahrelang ein treuer Begleiter beim Sport und in der Freizeit sein. Sie können Ihren Puls Computer für viele Aktivitäten einsetzen, unter anderem für:

- $\rightarrow$  Lauftraining
- $\rightarrow$  Walking und Nordic Walking
- $\rightarrow$  Wandern
- · Schwimmen (nur Herzfrequenzmessung)

Der Puls Computer PC 10.11 ist ein technisch anspruchsvolles Messinstrument und misst Ihren genauen Puls.

Um die vielfältigen Funktionen Ihres neuen Puls Computers kennen zu lernen und anwenden zu können, lesen Sie diese Bedienungsanleitung bitte sorgfältig durch.

SIGMA SPORT® wünscht Ihnen viel Spaß beim Training mit Ihrem Puls Computer.

## **2 VERPACKUNGSINHALT**

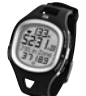

Puls Computer PC 10.11 inkl. Batterie

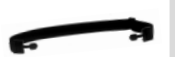

Elastischer Gurt

Pulsabnehmer mit Sender

## **3 SICHERHEITSHINWEISE**

- · Konsultieren Sie vor Beginn des Trainings Ihren Arzt, um gesundheitliche Risiken zu vermeiden. Dies gilt in besonderem Maße, wenn bei Ihnen kardiovaskuläre Grunderkrankungen vorliegen oder Sie schon lange keinen Sport mehr gemacht haben.
- **→** Bitte verwenden Sie den Puls Computer nicht zum Tauchen er ist nur zum Schwimmen geeignet.
- $\rightarrow$  Unter Wasser dürfen keine Tasten gedrückt werden.

## **4 ÜBERBLICK**

#### **4.1 PULS COMPUTER AKTIVIEREN**

Bevor Sie mit Ihrem neuen PC 10.11 trainieren können, müssen Sie diesen aktiveren.

Hierzu drücken Sie die START/STOP Taste und halten diese für 5 Sekunden gedrückt. Ihr PC 10.11 wechselt automatisch in den Einstellmodus. Mit den Tasten TOGGLE (-) und TOGGLE (+) blättern Sie durch die Grundeinstellungen. Mit der Taste START/STOP bestätigen Sie die Eingabe. Stellen Sie die Grundeinstellungen wie Sprache, Datum, Uhrzeit etc. ein. Drücken Sie die Taste TOGGLE (+) lang, um den Einstellmodus zu verlassen.

Näheres siehe Kapitel 5 "Einstellmodus".

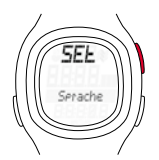

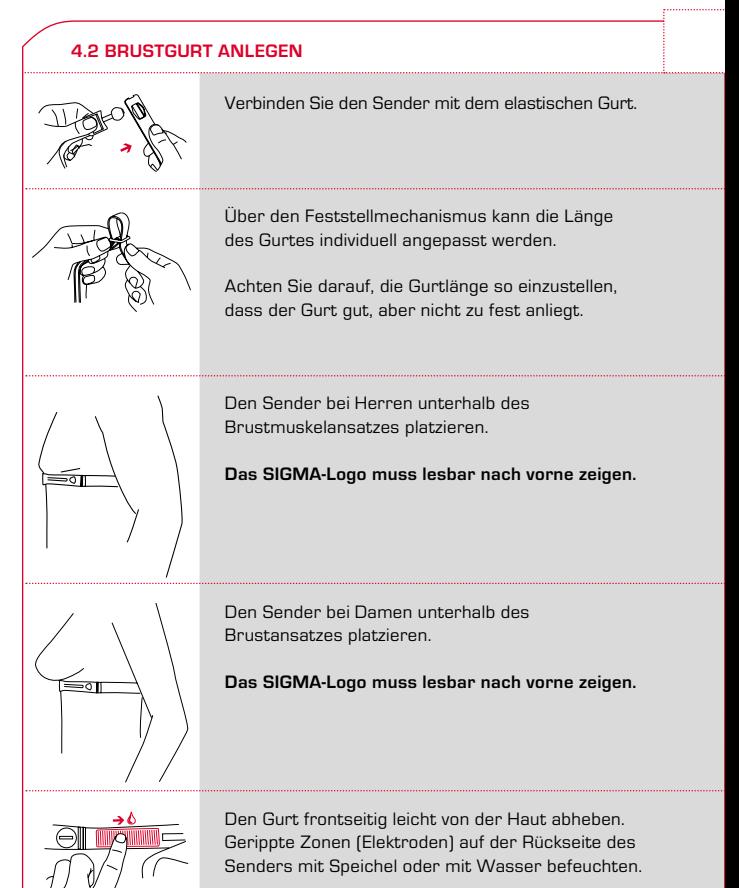

## **4.3 VOR DEM TRAINING**

Bevor Sie mit dem Training beginnen können, müssen Sie den Puls Computer wie folgt vorbereiten:

**1.** Brustgurt und PC 10.11 anlegen.

- 
- **2.** Aktivieren Sie den PC 10.11, in dem Sie eine beliebige Taste drücken.

- **3.** Der Puls Computer wechselt automatisch in den Trainingsmodus. Warten Sie bis Ihr Puls angezeigt wird, bevor Sie mit dem Training beginnen.
- **4.** Training starten. Mit der Taste START/STOP starten Sie Ihr Training.

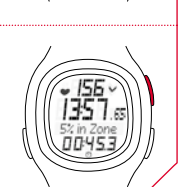

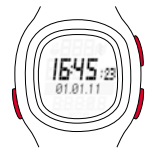

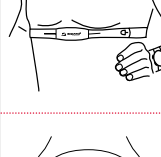

#### **4.3 VOR DEM TRAINING**

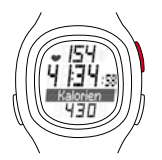

**5.** Wenn Sie das Training beenden wollen, drücken Sie die Taste START/STOP. Die Stoppuhr steht. Um die Werte auf Null zurückzusetzen, drücken Sie die Taste START/STOP lang. Um den Trainingsmodus zu verlassen, halten Sie die Taste TOGGLE (-) lang gedrückt.

## **4.4 TASTENDRUCK KURZ UND LANG**

Ihren Puls Computer bedienen Sie mit zwei verschiedenen Tastendrücken:

- · **Taste kurz drücken** Sie rufen Funktionen auf oder blättern.
- · **Taste lang drücken** Sie wechseln in einen anderen Modus, setzen Trainingswerte zurück.

**Beispiel:** Sie haben das Training beendet und möchten den Ruhemodus aufrufen.

Taste TOGGLE (-) lang drücken.

Taste TOGGLE (-) immer noch gedrückt halten. Das Display blinkt zweimal und zeigt an, dass der Trainingsmodus geschlossen wird.

### **4.4 TASTENDRUCK KURZ UND LANG**

Der Ruhemodus wird angezeigt. Taste TOGGLE (-) loslassen.

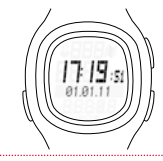

### **4.5 ÜBERBLICK MODI UND FUNKTIONEN**

Hier erhalten Sie einen Überblick über die verschiedenen Modi (Trainingsmodus, Einstellmodus und Ruhemodus). Mit einem langen Tastendruck wechseln Sie zwischen den Modi.

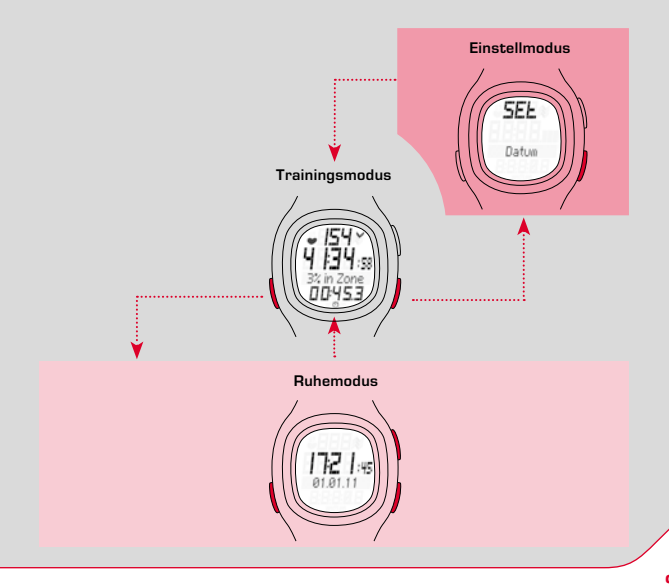

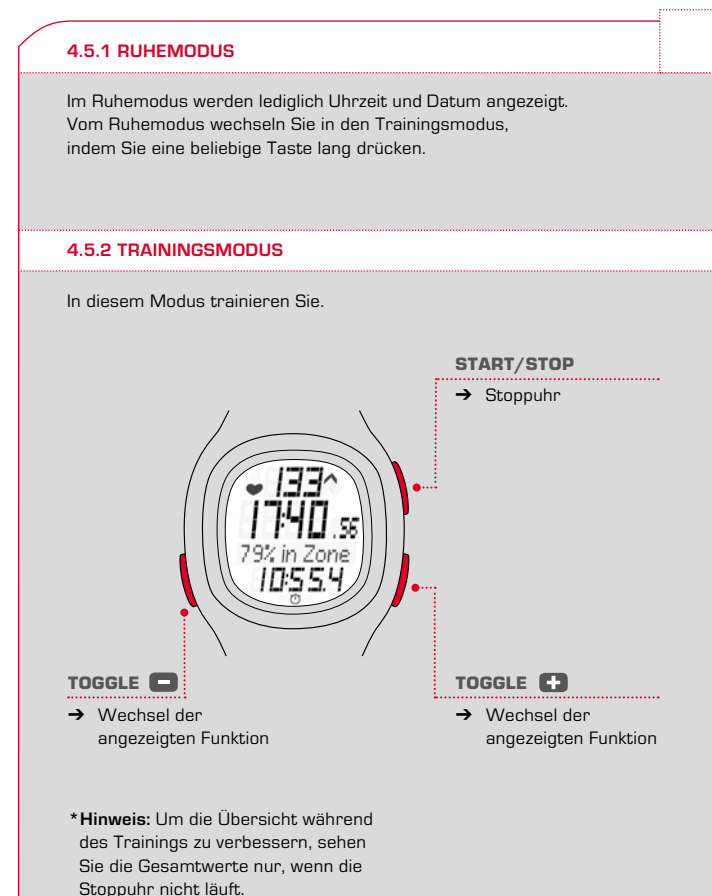

#### **4.5.3 EINSTELLMODUS**

In diesem Modus können Sie die Geräteeinstellungen anpassen.

- · Mit der Taste TOGGLE (+) blättern Sie vorwärts, von Sprache nach Zonenalarm.
- · Mit der Taste TOGGLE (-) blättern Sie rückwärts, von Zonenalarm nach Sprache.

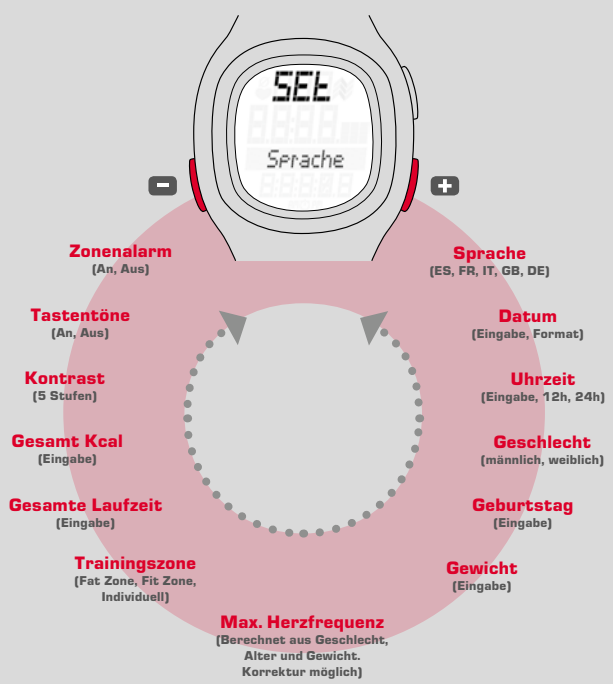

**DE**

### **5.1 EINSTELLMODUS ÖFFNEN**

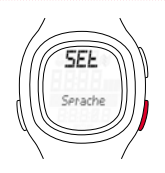

**Voraussetzung:** Ihr Puls Computer zeigt den Trainingsmodus (siehe Kapitel 4.5 "Überblick Modi und Funktionen").

Taste TOGGLE (+) lang drücken. Das Display blinkt zwei Mal, dann ist der Einstellmodus offen.

#### **5.2 DISPLAYAUFBAU**

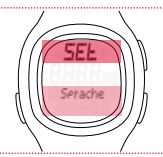

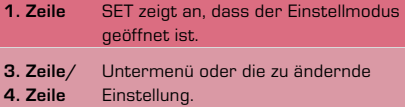

#### **5.3 TASTENBELEGUNG IM EINSTELLMODUS**

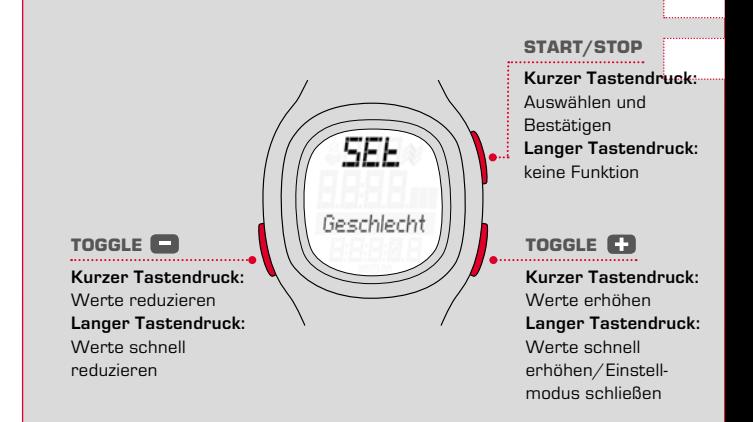

#### **5.4 KURZANLEITUNG GERÄTEEINSTELLUNGEN**

Geräteeinstellungen wie Sprache, Geschlecht, Geburtstag, Gewicht, HFmax, Kontrast, Tastentöne und Zonenalarm stellen Sie immer gleich ein: Sie wählen die Geräteeinstellung aus, ändern den Wert und speichern die geänderte Geräteeinstellung.

**Voraussetzung:** Ihr Puls Computer zeigt den Einstellmodus (Kapitel 5.1).

- **1** Taste TOGGLE (-) oder TOGGLE (+) so oft drücken, bis Sie zur gewünschten Geräteeinstellung kommen.
- **2** Taste START/STOP drücken, der Wert der Geräteeinstellung blinkt.
- **3** Taste TOGGLE (-) oder TOGGLE (+) so oft drücken, bis der gewünschte Wert angezeigt wird.
- **4** Taste START/STOP drücken, die Geräteeinstellung ist geändert. Sie können jetzt zu einer anderen Geräteeinstellung blättern.

#### **5.5 GERÄTEEINSTELLUNGEN VORNEHMEN**

#### **5.5.1 SPRACHE EINSTELLEN**

Wie im Kapitel 5.4 "Kurzanleitung Geräteeinstellungen" beschrieben.

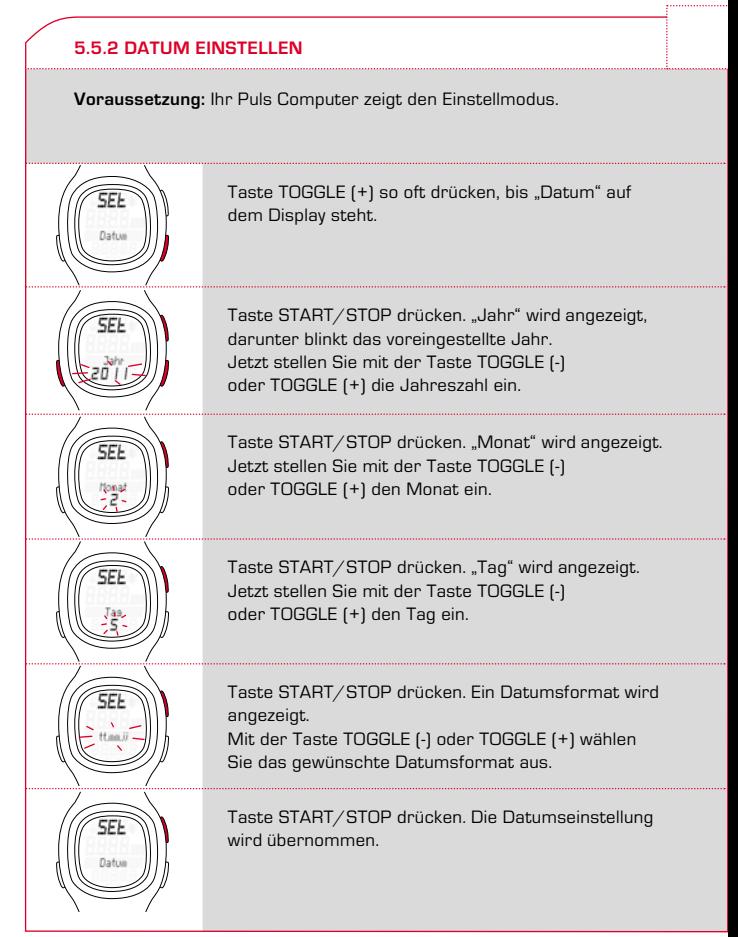

#### **5.5.3 UHRZEIT EINSTELLEN**

**Beispiel:** Die Winterzeit wird auf Sommerzeit umgestellt. Sie möchten die Uhrzeit anpassen. **Voraussetzung:** Ihr Puls Computer zeigt den Einstellmodus.

Taste TOGGLE (+) so oft drücken, bis "Uhrzeit" auf dem Display steht.

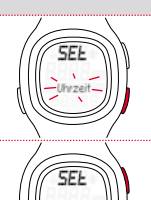

巴<br>DE

Taste START/STOP drücken. "24H" wird angezeigt und blinkt. Mit der Taste TOGGLE (-) oder TOGGLE (+) wählen Sie zwischen einer 12-Stundenoder 24-Stundenanzeige.

Taste START/STOP drücken. Die Uhrzeit wird angezeigt. Die Stundeneingabe blinkt.

Taste TOGGLE (+) drücken. Eine Stunde wird hochgezählt. Mit der Taste TOGGLE (-) würde die Anzeige um eine Stunde runtergezählt.

Taste START/STOP drücken, die Minuteneingabe blinkt.

Taste START/STOP drücken. Die neue Uhrzeit ist gespeichert.

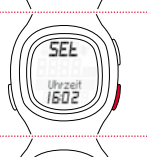

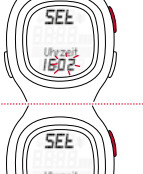

#### **5.5.4 GESCHLECHT EINSTELLEN**

Wie im Kapitel 5.4 "Kurzanleitung Geräteeinstellungen" beschrieben. Diese Geräteeinstellung fließt in die Berechnung der maximalen Herzfrequenz und der Kalorien ein. Stellen Sie den Wert deshalb korrekt ein.

#### **5.5.5 GEBURTSTAG EINSTELLEN**

Wie im Kapitel 5.4 "Kurzanleitung Geräteeinstellungen" beschrieben. Diese Geräteeinstellung fließt in die Berechnung der maximalen Herzfrequenz und der Kalorien ein. Stellen Sie den Wert deshalb korrekt ein.

#### **5.5.6 GEWICHT EINSTELLEN**

Wie im Kapitel 5.4 "Kurzanleitung Geräteeinstellungen" beschrieben. Diese Geräteeinstellung fließt in die Berechnung der maximalen Herzfrequenz und der Kalorien ein. Stellen Sie den Wert deshalb korrekt ein.

## **5.5.7 HFMAX EINSTELLEN**

Die maximale Herzfrequenz (HFmax) wird vom Puls Computer aus Geschlecht, Gewicht und Geburtstag ermittelt.

**Achtung:** Beachten Sie, dass Sie mit diesem Wert auch die Trainingszonen ändern. Ändern Sie den Wert HFmax nur, wenn er durch einen sicheren Test, wie zum Beispiel Leistungsdiagnostik, HFmax Test, ermittelt wurde.

Wie im Kapitel 5.4 "Kurzanleitung Geräteeinstellungen" beschrieben.

#### **5.5.8 TRAININGSZONE EINSTELLEN**

Sie können zwischen drei Trainingszonen wählen. Damit werden die Ober- und Untergrenzen für den Zonenalarm festgelegt.

**Beispiel:** Sie möchten einen Fettverbrennungslauf machen. Dafür stellen Sie die "Fat Zone" ein. **Voraussetzung:** Ihr Puls Computer zeigt den Einstellmodus.

Taste TOGGLE [-] so oft drücken, bis "Train. Zone" auf dem Display steht. Taste START/STOP drücken. Die eingestellte Trainingszone wird angezeigt. Mit der Taste TOGGLE (+) bis zu "Fat Zone" blättern. Taste START/STOP drücken. Die Trainingszone ist für alle weiteren Trainings eingestellt.

**Tipp:** Mit einem langen Druck auf die Taste TOGGLE (+), kommen Sie wieder in den Trainingsmodus.

### **5.5.9 TRAINIEREN MIT TRAININGSZONEN**

Ihr Puls Computer hat drei Trainingszonen. Die voreingestellten Trainingszonen "Fat Zone" und "Fit Zone" werden aus der maximalen Herzfrequenz errechnet. Jede Trainingszone hat einen unteren und einen oberen Pulswert.

#### · **Fat Zone**

Hier wird der aerobe Stoffwechsel trainiert. Bei langer Dauer und geringer Intensität werden mehr Fette als Kohlenhydrate verbrannt bzw. in Energie umgewandelt. Das Training in dieser Zone unterstützt Sie beim Abnehmen.

#### · **Fit Zone**

In der Fitness-Zone trainieren Sie deutlich intensiver. Das Training in dieser Zone dient der Stärkung der Grundlagenausdauer.

#### · **Individuelle Trainingszone**

Diese Zone richten Sie selbst ein.

Wie Sie die "Trainingszone" auswählen, ist im Kapitel 5.5.8 "Trainingszone einstellen" beschrieben.

## **5.5.10 INDIVIDUELLE TRAININGSZONE EINRICHTEN**

**Beispiel:** Für einen Tempowechsellauf möchten Sie in einer individuellen Trainingszone trainieren. Der Pulsbereich soll zwischen 120 und 160 liegen.

**Voraussetzung:** Ihr Puls Computer zeigt den Einstellmodus.

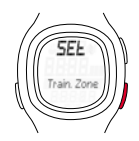

Blättern mit der Taste TOGGLE (+), bis "Train. Zone" auf dem Display steht.

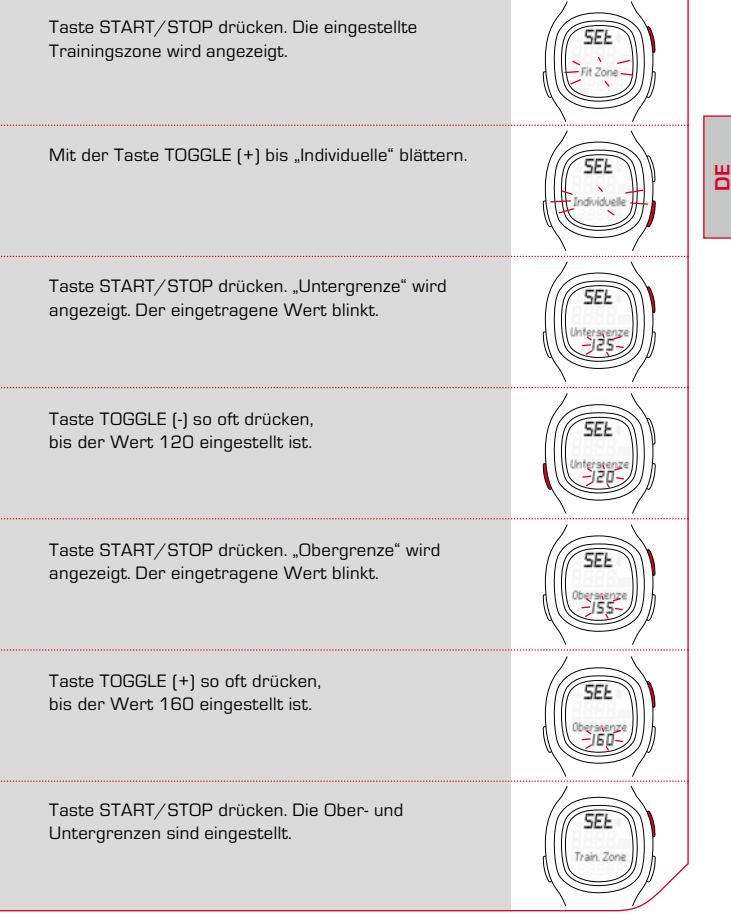

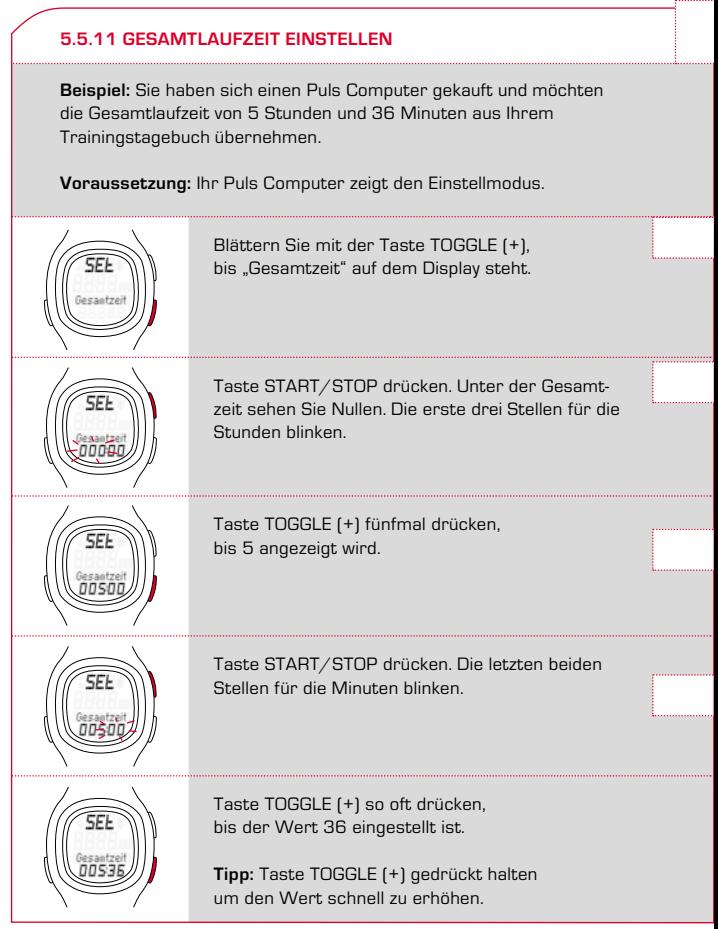

## **5.5.11 GESAMTLAUFZEIT EINSTELLEN**

Taste START/STOP drücken. Die Einstellung wird gespeichert.

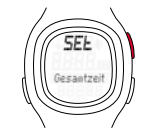

#### **5.5.12 GESAMTKALORIEN EINSTELLEN**

Wie im Kapitel 5.5.11 "Gesamtlaufzeit einstellen" beschrieben.

#### **5.5.13 KONTRAST EINSTELLEN**

Wie im Kapitel 5.4 "Kurzanleitung Geräteeinstellungen" beschrieben.

**Hinweis:** Der Kontrast ändert sich direkt.

## **5.5.14 TASTENTÖNE EINSTELLEN**

Wie im Kapitel 5.4 "Kurzanleitung Geräteeinstellungen" beschrieben.

### **5.5.15 ZONENALARM EIN- ODER AUSSTELLEN**

Wie im Kapitel 5.4 "Kurzanleitung Geräteeinstellungen" beschrieben.

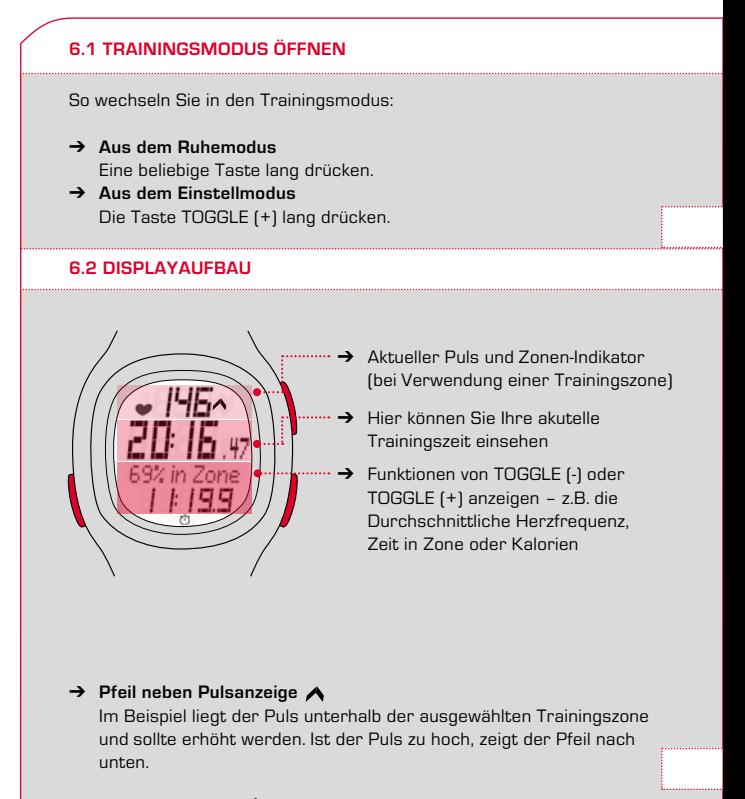

## → Stoppuhrsymbol  $\circlearrowright$

Das Training ist gestartet, die Stoppuhr läuft.

## · **Stoppuhr angehalten**

Das Stoppuhrsymbol ist ausgeblendet. Ist die Funktion dunkel hinterlegt und die Stoppuhr steht.

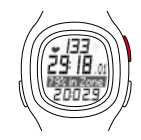

#### **6.3 TASTENBELEGUNG IM TRAININGSMODUS**

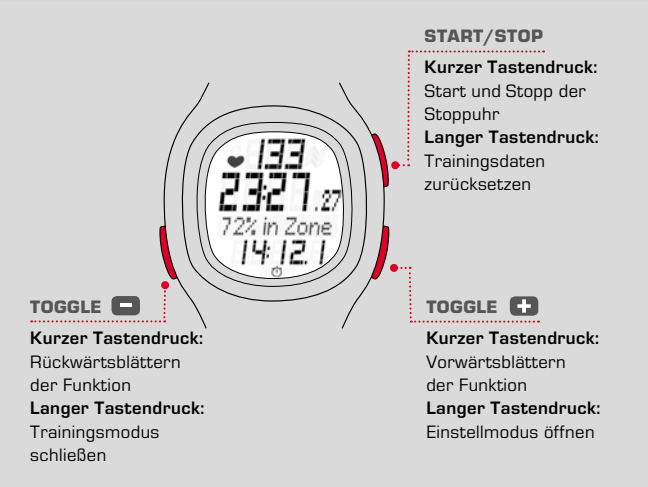

#### **6.4 FUNKTIONEN WÄHREND DES TRAININGS**

Der Puls Computer ermittelt eine Vielzahl an Werten, die er nicht alle gleichzeitig darstellen kann. Deswegen können Sie mit einem Tastendruck andere Funktionen einblenden.

### **6.4 FUNKTIONEN WÄHREND DES TRAININGS**

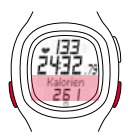

Mit den Tasten TOGGLE (-) oder TOGGLE (+) wählen Sie aus, welche Funktion Sie im unteren Anzeigebereich sehen möchten.

**Hinweis:** Kalorien, Durchschnittspuls und Zeit in Zone werden nur berechnet, wenn die Stoppuhr läuft.

#### **6.5 TRAINING STARTEN**

**Voraussetzung:** Ihr Puls Computer zeigt den Trainingsmodus.

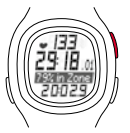

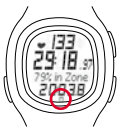

Taste START/STOP drücken. Die Laufzeit startet. Im Display sehen Sie unten ein Stoppuhrensymbol und die Messwert-Überschrift ist hell hinterlegt.

#### **6.6 TRAINING UNTERBRECHEN**

Sie können das Training jederzeit unterbrechen und anschließend wieder fortsetzen.

Taste START/STOP drücken. Das Stoppuhrsymbol verschwindet. Die Stoppuhr ist angehalten.

Taste START/STOP erneut drücken. Das Stoppuhrsymbol wird wieder angezeigt. Die Stoppuhr läuft weiter.

### **6.7 TRAINING BEENDEN**

Sie haben Ihren Trainingslauf beendet und möchten das Training auch im Puls Computer beenden.

Taste START/STOP drücken, sobald Sie Ihr Training beenden möchten. Somit verhindern Sie, dass Durchschnittspuls oder die Trainingszeit verfälscht werden.

Taste TOGGLE (-) lang drücken. Sie wechseln in den Ruhemodus. Sie sehen nur die Uhrzeit und das Datum und sparen Batterie. Die aktuellen Trainingswerte bleiben gespeichert.

**Hinweis:** Haben Sie das Training gestoppt, wechselt Ihr Puls Computer nach fünf Minuten in den Ruhemodus.

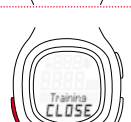

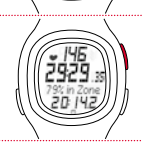

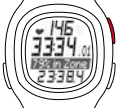

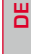

#### **6.8 TRAININGSWERTE NACH DEM TRAINING**

**Voraussetzung:** Sie befinden sich im Trainingsmodus.

Nach dem Training können Sie sich die Messwerte im Trainingsmodus in Ruhe ansehen. Mit den Tasten START/STOP, TOGGLE (-) und TOGGLE (+) blättern Sie zwischen den einzelnen Werten. Neben den aktuellen Trainingswerten zeigt der Puls Computer auch aufsummierte Werte wie:

- $\rightarrow$  Gesamtzeit
- $\rightarrow$  Gesamtkalorien

**Hinweis:** Gesamtwerte sind nur verfügbar, wenn die Stoppuhr steht.

#### **6.9 TRAININGSWERTE ZURÜCKSETZEN**

Bevor Sie ein neues Training beginnen, sollten Sie die Trainingswerte auf Null setzen. Ansonsten zählt der Puls Computer die Werte weiter. Die aufsummierten Gesamtwerte für Zeit und Kalorien bleiben gespeichert.

**Voraussetzung:** Sie befinden sich im Trainingsmodus.

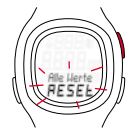

Taste START/STOP lang drücken. Das Display blinkt zweimal und alle Werte sind zurückgesetzt. Anschließend sehen Sie wieder den Trainingsmodus.

## **7 FAQ (HÄUFIG GESTELLTE FRAGEN UND SERVICE)**

#### **Was passiert, wenn ich während des Trainings den Brustgurt ablege?**

Die Uhr erhält kein Signal mehr, auf dem Display erscheint die Anzeige "O"nach kurzer Zeit geht der PC 10.11 in den Ruhezustand über.

#### **Schalten sich SIGMA Puls Computer komplett ab?**

Nein – Im Ruhezustand werden nur Uhrzeit und Datum angezeigt, so dass Sie den Puls Computer auch als normale Uhr verwenden können. In diesem Zustand verbraucht der PC 10.11 nur sehr wenig Strom.

### **Was ist der Grund, wenn die Anzeige im Display träge reagiert oder eine Schwarzfärbung zeigt?**

Es könnte sein, dass die Betriebstemperatur über- oder unterschritten wurde. Ausgelegt ist Ihr Puls Computer auf eine Temperatur von 0°C bis 55°C.

#### **Was ist bei einer schwachen Displayanzeige zu tun?**

Eine schwache Displayanzeige kann die Folge einer zu schwachen Batterie sein. Sie sollte so schnell wie möglich ausgewechselt werden – Batterietyp CR 2032 (Art.-Nr. 00342).

#### **Sind SIGMA Puls Computer wasserdicht und können zum Schwimmen verwendet werden?**

Ja – der PC 10.11 ist bis 3 ATM wasserdicht (entspricht einem Prüfdruck von 3 bar). Der PC 10.11 ist zum Schwimmen geeignet. Bitte beachten: die Tasten unter Wasser nicht betätigen, da sonst Wasser in das Gehäuse eindringen kann. Der Gebrauch im Meerwasser sollte vermieden werden, da Funktionsstörungen auftreten können.

## **8 WARTUNG UND REINIGUNG**

## **8.1 BATTERIE WECHSELN**

Im Puls Computer und Brustgurt wird die Batterie CR 2032 (Art.-Nr. 00342) verwendet.

Der SIGMA Puls Computer ist ein hochtechnisches Messinstrument. Um die Funktion und Wasserdichtigkeit zu gewährleisten, sollte der Batteriewechsel vom autorisierten Fachhändler durchgeführt werden.

Durch unsachgemäßen Batteriewechsel kann der Puls Computer beschädigt werden; dadurch erlischt der Anspruch auf Gewährleistung.

Alle persönlichen Daten müssen nach einem Batteriewechsel erneut eingestellt werden.

**Wichtig:** Entsorgen Sie die alte Batterie sachgerecht (siehe Kapitel 8.2).

#### **8.2 ENTSORGUNG**

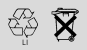

LI = Lithium Ionen

Batterien dürfen nicht im Hausmüll entsorgt werden (Batteriegesetz - BattG)! Bitte geben Sie die Batterien an einer benannten Übergabestelle zur Entsorgung ab.

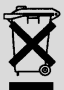

Elektronische Geräte dürfen nicht im Hausmüll entsorgt werden. Bitte geben Sie das Gerät an einer benannten Entsorgungsstelle ab.

#### **9 TECHNISCHE DATEN**

#### **PC 10.11**

- → Batterietyp: CR2032
- · Lebensdauer der Batterie: Durchschnittlich 1 Jahr
- · Ganggenauigkeit der Uhr: Höher als ± 1 Sekunde/Tag bei einer Umgebungstemperatur von 20 °C.
- $\rightarrow$  Herzfrequenz-Bereich: 40-240

#### **Brustgurt**

- → Batterietyp: CR2032
- · Lebensdauer der Batterie: Durchschnittlich 2 Jahre

## **10 GEWÄHRLEISTUNG**

#### **Gewährleistung**

Wir haften gegenüber unserem jeweiligen Vertragspartner für Mängel nach den gesetzlichen Vorschriften. Batterien sind von der Gewährleistung ausgenommen. Im Falle der Gewährleistung kontaktieren Sie bitte den Händler, bei dem Sie Ihren Puls Computer gekauft haben oder senden Sie den Puls Computer mit Kaufbeleg und allen Zubehörteilen, ausreichend frankiert, an:

#### **SIGMA-ELEKTRO GmbH**

Dr.- Julius -Leber-Straße 15 D-67433 Neustadt/Weinstraße

Tel. + 49 (0) 63 21-9120-118 E-mail: service@sigmasport.com

Bei berechtigten Ansprüchen auf Gewährleistung erhalten Sie ein Austauschgerät. Es besteht nur Anspruch auf das zu diesem Zeitpunkt aktuelle Modell. Der Hersteller behält sich technische Änderungen vor.

## HEART RATE MONITOR **PC 10.11**

#### SIGMA-ELEKTRO GmbH

Dr.-Julius-Leber-Straße 15 D-67433 Neustadt/Weinstraße<br>Tel. + 49 (0) 63 21-9120-0 Tel. + 49 (0) 63 21-9120-0 Fax. + 49 (0) 63 21-9120-34 E-mail: info@sigmasport.com

#### SIGMA SPORT ASIA

Asia, Australia, South America, Africa 4F, No.192, Zhonggong 2<sup>nd</sup> Rd., Xitun Dist., Taichung City 407, Taiwan Tel. +886-4- 2358 3070 Fax. +886-4- 2358 7830

#### SIGMA SPORT USA

North America 3487 Swenson Avenue St. Charles, IL 60174, U.S.A. Tel. +1 630 - 761-1106 Fax. +1 630 - 761-1107 Service-Tel. 888-744-6277

www.sigmasport.com